## **opentext**<sup>™</sup>

## **ArcSight Platform**

Software Version: 23.3.1

### **ArcSight Platform Release Notes**

Document Release Date: March 2024 Software Release Date: March 2024

#### Legal Notices

#### **Open Text Corporation**

#### 275 Frank Tompa Drive, Waterloo, Ontario, Canada, N2L 0A1

#### **Copyright Notice**

Copyright 2001 - 2024 Open Text.

The only warranties for products and services of Open Text and its affiliates and licensors ("Open Text") are as may be set forth in the express warranty statements accompanying such products and services. Nothing herein should be construed as constituting an additional warranty. Open Text shall not be liable for technical or editorial errors or omissions contained herein. The information contained herein is subject to change without notice.

#### **Trademark Notices**

"OpenText" and other Open Text trademarks and service marks are the property of Open Text or its affiliates. All other trademarks or service marks are the property of their respective owners.

### What's New

This suite patch addresses a critical vulnerability in ArcSight Platform (CVE-2024-1811).

### **Technical Requirements**

To upgrade to this release, you must have version 23.3.0 of ArcSight Platform installed in your environment.

For more information about the software and hardware requirements required for a successful deployment, see the *Technical Requirements for ArcSight Platform*. These *Technical Requirements* include guidance for the size of your environment based on expected workload. OpenText recommends the tested platforms listed in this document. For more information about installing or upgrading to ArcSight Platform 23.3.0, see the *ArcSight Platform 23.3 Release Notes*.

Customers running on platforms not provided in the Technical Requirements or with untested configurations will be supported until the point OpenText determines the root cause is the untested platform or configuration. According to the standard defect-handling policies, OpenText will prioritize and fix issues we can reproduce on the tested platforms.

### **Downloading the Files**

Before you apply this release, you must have version 23.3.0 of the ArcSight Platform installed in your environment.

You can download installation packages for the products in the ArcSight Platform from the OpenText Downloads website. The installation packages include their respective signature files for validating that the downloaded software is authentic and has not been tampered with by a third party.

OpenText provides several options for deploying products in your environment. For more information about deploying products, see the *Administrator's Guide for ArcSight Platform*.

- "Understanding the Files to Download" below
- "Downloading and Verifying the Files" on page 8

#### Understanding the Files to Download

Download the packages indicated in the table below. A check mark indicates that the file is required for the product. You will only need one copy of each file, regardless of the products that are deployed.

For example, if both Recon and Intelligence are deployed, both require the file arcsightinstaller-metadata.n.n.n.tar. However, you would only need a single copy of this file.

|                                               | ESM Command<br>Center | Intelligence | Recon | Transformation<br>Hub |
|-----------------------------------------------|-----------------------|--------------|-------|-----------------------|
| All Deployments – Metadata                    |                       |              |       |                       |
| arcsight-suite-metadata.n.n.n.n.tar           | ~                     | ~            | ~     | ~                     |
| All Deployments – Images                      |                       |              |       |                       |
| esm-n.n.n.tar                                 | •                     |              |       |                       |
| fusion-n.n.n.tar                              | •                     | ~            | ~     | ~                     |
| intelligence-n.n.n.tar                        |                       | ~            |       |                       |
| layered-analytics-n.n.n.tar                   | ~                     | ~            |       |                       |
| recon-n.n.n.tar                               |                       |              | ~     |                       |
| transformationhub-n.n.n.tar                   |                       | ~            | ~     | ~                     |
| All Deployments – Dashboard Widgets           |                       |              |       |                       |
| widget-sdk-n.n.n.tgz (optional)               | ~                     | ~            | ~     |                       |
| On-premises Deployments                       |                       |              |       |                       |
| arcsight-platform-installer-n.n.n.n.zip       | ~                     | ~            | ~     | ~                     |
| Cloud Deployments                             |                       |              |       |                       |
| arcsight-platform-cloud-installer-n.n.n.n.zip |                       | ~            | ~     | ~                     |

The files are described below.

| File Type                              | File Name                                          | Description                                                                                                    |  |
|----------------------------------------|----------------------------------------------------|----------------------------------------------------------------------------------------------------|--|
| All Deployments -<br>Metadata          | arcsight-suite-metadata-<br>23.3.1.7.tar           | Contains metadata for deployment of the OMT Management Portal                                                                                                    |  |
| All Deployments - Images               | esm-1.4.0.5.tar                                    | Contains the images for deploying<br>ArcSight ESM Web App                                                                                                    |  |
|                                        | fusion-1.8.1.7.tar<br>and                          | Contains the images for deploying the Fusion capability                                                                                                    |  |
|                                        | arcsight-fusion-1.8.0.5-bundle-<br>license.txt     |                                                                                                    |  |
|                                        | intelligence-6.4.9.5.tar<br>and                    | Contains the images for deploying the Intelligence capability                                                                                                    |  |
|                                        | intelligence-6.4.9.5-bundle-<br>license.txt        |                                                                                                    |  |
|                                        | layered-analytics-1.3.4.5.tar                      | Contains the images for deploying the Layered Analytics capability.                                                                                                    |  |
|                                        | recon-1.5.6.5.tar                                  | Contains the images for deploying the Recon capability                                                                                                    |  |
|                                        | transformationhub-3.7.2.5.tar                      | Contains the images for deploying the Transformation Hub capability                                                                                                    |  |
| All Deployments -<br>Dashboard Widgets | widget-sdk-3.2.23.tgz                              | (Optional) Provides the Widget Software<br>Development Kit (the Widget SDK) that<br>enables you to build new widgets or<br>modify existing widgets for deployed<br>applications such as ESM and Intelligence |  |
| On-premises<br>Deployments             | arcsight-platform-installer-<br>23.3.0.6.zip       | Contains files for installing the<br>infrastructure where you want to deploy<br>capabilities, including the following<br>content:                                                                            |  |
|                                        |                                                    | OMT installer                                                                                                    |  |
|                                        |                                                    | <ul> <li>ArcSight Database installer - db-<br/>installer_x.x.x.tar.gz</li> </ul>                                                                                                    |  |
|                                        |                                                    | <ul> <li>Configuration files for the Installer<br/>(on-premises only) and its example<br/>scripts</li> </ul>                                                                                                 |  |
|                                        |                                                    | You can find this file under<br>Transformation Hub on the Software<br>Downloads page                                                                                                    |  |
| Cloud Deployments                      | arcsight-platform-cloud-installer-<br>23.3.0.6.zip | Contains the installation files for deploying capabilities to Amazon Web Services and Azure                                                                                                    |  |

#### Downloading and Verifying the Files

#### To download and verify the signature of your downloaded files:

- 1. Log in to the host where you want to upgrade deployed capabilities.
- 2. Change to the directory where you want to download the files.
- 3. Download all the necessary files from the <u>OpenText Downloads website</u> along with their associated signature files (\*.sig).

Evolving security needs imply the renewal of certificates for the signature verification procedure. To ensure a successful verification of your product signature, download the latest public keys file before proceeding with the verification process (step 1 of the **Get the Public Keys** procedure).

OpenText provides a digital public key that is used to verify that the software you downloaded from the OpenText software entitlement site is indeed from OpenText and has not been tampered with by a third party. For more information and instructions on validating the downloaded software, visit the <u>OpenText Code Signing</u> site. If you discover a file does not match its corresponding signature (.sig), attempt the download again in case there was a file transfer error. If the problem persists, please contact OpenText Customer Support.

4. Begin the suite upgrade.

For more information about the upgrade process for your particular environment, see the following topics in the *Administrator's Guide for ArcSight Platform*:

- Upgrading Deployed Capabilities
- Upgrading Deployed Capabilities in AWS
- For Azure: Upgrading the ArcSight Suite

### **Known Issues**

These issues apply to common or several components in your ArcSight Platform deployment. For more information about issues related to a specific product, please see that product's release notes.

OpenText strives to ensure that our products provide quality solutions for your enterprise software needs. If you need assistance with any issue, visit OpenText Support, and then select the appropriate product category.

All issues listed in this section belong to the OCTCR33I repository, unless otherwise noted.

#### Known Issues Related to Upgrade

These issues apply to upgrading to this release.

• "865171 - Upgrade Process Might Cause Data Loss by Changing Retention Value to One Month" below

### 865171 - Upgrade Process Might Cause Data Loss by Changing Retention Value to One Month

**Issue**: When you upgrade to this release, it's possible that the process might reset the data retention value for storage groups to the default of one month. If this occurs, the system could erroneously purge data that you want to retain. The data purge job runs at midnight on the first day of each month.

This issue occurs when the autopass pod is down but the fusion-search-web-app and fusion-search-and-storage-web-app pods are running. The autopass pod tells the system whether you have a license that allows more than one month of storage, such as the ArcSight Recon license. For more information about pods that run on the worker nodes, see Understanding Labels and Pods in the *Administrator's Guide to the Arcsight Platform*.

Workaround: Immediately after upgrading to this release, complete the following steps:

1. Log in to ArcSight Platform with an account that has the *Manage Storage Groups* permission.

- 2. Select Configuration > Storage.
- 3. Select the storage group that you want to check.
- 4. Reset the value for **Delete Data Older Than** to your preferred settings, such as 12 months.

For more information about data retention, see "Delete Old Data from the Storage Groups" in the ArcSight Platform Help and Configuring the Policy for Retaining Data in the Administrator's Guide to the ArcSight Platform.

To avoid any inadvertent changes to storage group retention, we recommend that you regularly monitor the autopass pod to ensure that it stays up.

#### Known Issues Related to ArcMC

- "612094 Fusion ArcMC Throws 503 Error After Restoring Configuration Data (AWS, Azure and On-premises)" on the next page
- " 408195 Importing a Host File on Fusion ArcMC Points to a Different Log Folder " on the next page
- "408194 Fusion ArcMC Session License Expiration" on the next page
- "359190 -- On G10 Appliance, ArcMC Does Not Validate IP Addresses for NIC Ports" on page 12
- "363017 -- On G10 Appliance, IP Address Not Correctly Configured After Restore" on page 12
- "363022 -- On G10 Appliance, Gateway Not Correctly Configured After Restore" on page 12
- "425040 -- In Deployment/Topology View, Logger or ESM Destination for TH Shows Unknown IP Address" on page 12
- "698065 -- On Azure, Intermittent Login Errors " on page 13
- "736019 -- Selecting a value for ArcMC Container Memory Limit throws an unformatted screen error" on page 13
- 648050 Routing Rules Do Not Permit Special Characters

### 612094 — Fusion ArcMC Throws 503 Error After Restoring Configuration Data (AWS, Azure and Onpremises)

**Issue:** After following the configuration data restoration process, opening Fusion ArcMC from the Fusion dashboard produces a **503 Service temporarily unavailable** error.

**Workaround:** Correct the permissions of the ArcMC folder by executing the following commands:

cd /mnt/efs/<nfs\_folder>/

\$ sudo chown -R 1999:1999 arcsight-volume/arcmc

\$ kubectl delete pods -n \$(kubectl get namespaces | grep arcsight | cut -d ' ' -f1) \$(kubectl get pods -n \$(kubectl get namespaces | grep arcsight | cut -d ' ' -f1) | grep arcmc | cut -d ' ' -f1)

### 408195 — Importing a Host File on Fusion ArcMC Points to a Different Log Folder

**Issue**: When a user attempts to import a hosts file into Fusion ArcMC, they may encounter an issue where the log folder being pointed to does not match the Fusion ArcMC NFS. This mismatch can occur for a variety of reasons and can lead to confusion and difficulties for the user in accessing and interpreting the log data.

Workaround: No known workaround for this release.

### 408194 — Fusion ArcMC Session License Expiration

**Issue**: When the Fusion license expires during a session, a spurious error message will be displayed: "Unable to retrieve CSRF token. Got status code:0". Click OK to dismiss this error.

Workaround: No known workaround for this release.

### 359190 -- On G10 Appliance, ArcMC Does Not Validate IP Addresses for NIC Ports

On G10 appliances, ArcMC does not validate when the user enters invalid IP values when trying to modify the "IP Address" or the "Subnet Mask" field from a network interface (or also called NIC port).

Workaround: No known workaround for this release.

### 363017 -- On G10 Appliance, IP Address Not Correctly Configured After Restore

For G10 Appliances with a 10G NIC, after a restore, the IP address is not correctly configured.

**Workaround:** From the CLI, modify the IP address with the correct information. For reference, consult the ArcMC Admin Guide, section: "Configure a New IP Address".

### 363022 -- On G10 Appliance, Gateway Not Correctly Configured After Restore

For G10 Appliances with a 10G NIC, after a restore, the gateway is not correctly configured.

**Workaround:** From the CLI, modify the IP address and gateway with the correct information. For reference, consult the ArcMC Admin Guide, section: "Configure a New IP Address".

### 425040 -- In Deployment/Topology View, Logger or ESM Destination for TH Shows Unknown IP Address

When in Deployment/Topology view, the IP address of a Logger or ESM destination for Transformation Hub shows as an unknown IP.

Workaround: No known workaround for this release.

### 698065 -- On Azure, Intermittent Login Errors

In some circumstances on Azure, there may be intermittent login and backend errors between Fusion, ArcMC and Kafka Manager.

Workaround: No known workaround for this release.

### 736019 -- Selecting a value for ArcMC Container Memory Limit throws an unformatted screen error

This error only happens under specific circumstances:

- When attempting to save the new memory limit or Fusion configuration before previous changes were saved (while the fusion-arcmc-web-app pod is restarting and stages are still updating)
- When the ITOM Management Portal session has timed out

Workaround: Perform the following steps:

- 1. Ensure that your session is active in the **ITOM Management Tool** and the **Reconfiguration** page. Login again if the session has timed out.
- 2. Execute the following command through ssh:

kubectl get pods -A | grep "NAME\|arcmc-web-app"

The output of the command should show a value of **4/4** (the pod's **READY** state) and of **Running** (the pod's **STATUS**) for the fusion-arcmc-web-app pod.

- 3. Go to the ITOM Management portal and click on the 3 dots menu. Select the Reconfigure option.
- 4. Go to ArcMC Configuration and select a value for ArcMC Container Memory Limit (4GB, 5GB, 6GB, 7GB or 8GB).
- 5. Click the Save button.

### 648050 — Routing Rules Character Limitations

Historically, ArcMC users could create Transformation Hub routing rules that test a string field's value against text entered by a user. For example, "agent == abc". To prevent browser problems, ArcMC was changed in a previous release to reject some non-alphanumeric characters when defining field value tests in a routing rule. Existing rules that used those characters still work, but new field value tests cannot use those

characters. New field tests can only use alphanumeric characters and the five following five characters: underscore (\_), hyphen (-), colon (:), space (), and period (.).

#### **Known Issues Related to Database**

These issues apply to the ArcSight Database. For more information about issues related to a specific product, please see that product's release notes.

OpenText strives to ensure that our products provide quality solutions for your enterprise software needs. If you need assistance with any issue, visit OpenText Support, and then select the appropriate product category.

• 617102 — Post-installation, You Might See an Error About Creating the Scheduler's Target Topic

### 617102 — Post-installation, You Might See an Error About Creating the Scheduler's Target Topic

**Issue**: After running the command to perform post-installation configurations, you might see the following error:

create scheduler under: default\_secops\_adm\_scheduler

scheduler: create target topic

ERROR. Failed to create scheduler's target topic. For more details, please check log file.

Rolling back scheduler creation...

**Workaround**: Kill the pod "fusion-db-adm-schema-mgmt", example command:

```
kubectl delete pod -n <arcsight-installer-namespace> fusion-db-adm-
schema-mgmt-xxxx
```

Wait for the pod to be completely running and then re-run the post-install again.

See Using ArcSight Platform Installer for an Automated On-Premises Installation in the Administrator's Guide for the ArcSight Platform 23.3 for more installation information.

#### **Known Issues Related to Documentation**

# 609183 — Using the COPY option for a command includes extra tags if text in the command is highlighted from a search

In documentation, performing a text search and then using the COPY button to copy highlighted search results will result in invalid commands if the text is pasted.

**Workaround:** If the command block you want to copy includes highlighted text, you must remove the highlights before copying. At the end of the URL in the browser, remove everything after the .htm text. Then click **Copy** to correctly copy the code in the gray box.

For example, if you searched for the text vault\_pod, remove ?Highlight=vault\_pod from the URL (highlighted in example below): https://wwwtest.microfocus.com/documentation/arcsight/arcsight-platform-23.2/arcsight-admin-guide-23.2/#deployment\_manual/database\_ setup.htm?Highlight=vault\_pod

#### **Known Issues Related to Platform**

These issues apply to the ArcSight Platform. For more information about issues related to a specific product, please see that product's release notes.

OpenText strives to ensure that our products provide quality solutions for your enterprise software needs. If you need assistance with any issue, visit OpenText Support, and then select the appropriate product category. All issues listed below belong to the OCTCR33I repository, unless otherwise noted.

- 752115— Portal-Ingress-Controller Pod in CrashLoopBackOff State after ArcSight Platform Installation Times out when IPv6 is Disabled on the Host Node
- 736005—After Upgrade from 23.1 or 23.2, If iPv6 DIsabled on Host Node, Can Result in Portal-ingres-controller in CrashLoopBackOff
- 534015 Autopass container crashing with exception: relation "mysequence" already exists

- 470057 Left Navigation Menu Items Do Not Reliably Display When Pods Restart or are Unresponsive
- 411123 Event Integrity Query Indicates Insufficient Disk Space (AWS/Azure)
- 112042 Pods Might Not Run During Fusion Reinstall

### 752115— Portal-Ingress-Controller Pod in CrashLoopBackOff State after ArcSight Platform Installation Times out when IPv6 is Disabled on the Host Node

**Issue**: ArcSight Platform 23.3 installation times out at the AppHub phase with the ITOM-CDF-Deployer Pod in an 'Error' state and the Postgres-Ingress-Controller pod in a CrashLoopBackOff status. The message "Address family not supported by protocol" is reported in the nginx-ingress-lb or stunnel container logs.

**Workaround**: Attempt the ArcSight Platform 23.3 installation in either of the following ways:

- 1. Enable IPv6 on all cluster nodes and re-run the installation:
  - a. With the cmd argument, ."/arcsight-install-cmd cdf"
  - b. Run "-cmd uninstall" first and then the installation
- 2. When unable to enable IPv6, install the ArcSight Platform manually with monitoring capabilities disabled as under:
  - a. Uninstall the failed node
  - b. Run a manual install to bootstrap OMT:

```
/install -m <path_to_a_metadata_file> --cdf-home <path_to_
installation_directory> --nfs-server <your_nfs_server_FQDN or IP
Address>
--nfs-folder <itom_volume_folder> --capabilities
ClusterManagement=true,DeploymentManagement=true,LogCollection=tru
e,Monitoring=false,
MonitoringContent=false,Tools=true
```

c. Execute the following command:

```
helm upgrade apphub -n core
/opt/arcsight/kubernetes/charts/apphub-mini-
```

```
1.23.0+20230500.182.tgz --reuse-values
    --set portalIngress.nginx.service.external.sslClientCertCAsCM=""
```

d. Proceed to the Management Portal at port 3000. Set up the cluster and deploy the ArcSight Platform.

### 736005—Portal-Ingress-Controller Pod in CrashLoopBackOff State after ArcSight Platform Upgrade from 23.1 to 23.2 or 23.3 when IPv6 is Disabled on the Host Node

**Issue**: If ArcSight Platform 23.1 is installed with IPv6 disabled on the nodes and the cluster is upgraded to Platform 23.2 or 23.3 this can result in the the portal-ingress-controller pod failing with the CrashLoopBackOff status. The message "Address family not supported by protocol" is reported in the nginx-ingress-lb or stunnel container logs.

**Workaround**: Contact OpenText Support for Micro Focus products to obtain a hotfix with instructions to resolve the issue in either of the following scenarios:

- Before upgrade to prevent a failure
- After upgrade to recover from the failure

### 534015 — Autopass Container Crashing with Exception: relation "mysequence" already exists

**Issue:** Due to a race condition in a resource constrained cluster node, your autopass pod may crash with the following error:

```
kubectl logs -n arcsight-installer-xxxxx autopass-lm-xxxxxxxxxxxx -c
autopass-lm -p
```

starting DB with parameters

... <> ....

```
org.postgresql.util.PSQLException: ERROR: relation "mysequence" already
exists
```

Workaround: If this occurs, use this procedure as a workaround.

1. Log into the cdfapiserver database pod to recover the password, and then log in with the password into the itom-default database as follows:

```
kubectl exec -it -n core cdfapiserver-postgresql-xxxxxxxxxxxxxxxxx -c
itom-postgresql -- bash
```

# get\_secret ITOM\_DB\_DEFAULT\_PASSWD\_KEY | cut -d "=" -f2-

```
# psql --host=itom-postgresql --dbname=defaultdbapsdb --
username=postgres
```

2. List the relations to see the flag, remove it and exit the psql with "\q" and ssh pod with "exit"

defaultdbapsdb=# \ds public.\*

drop sequence public.mysequence;

3. Restart the autopass pod using kubectl delete pod, and then make sure the container starts correctly with 2/2 Ready status.

### 470057 — Left Navigation Menu Items Do Not Reliably Display When Pods Restart or are Unresponsive

**Issue**: This defect tracks issues that affect the left navigation menu display until there is a proper fix. A related defect (OCTCR33I465016) for the Event Integrity User Interface features becoming disabled as a result of installing the 22.1.1 patch had only a temporary solution to the problem. For now, we intend to perform a periodic menu registration in the containers that register their menu items for nodejs containers and java containers and to revert certain files.

### 411123 — Event Integrity Query Indicates Insufficient Disk Space (AWS/Azure)

**Issue**: There is an intermittent error of "insufficient disk space" when running an Event Integrity query in an Amazon Web Service (AWS) or Azure environment. There is a related issue for insufficient disk space.

Workaround: See View Event Integrity Check Results to help troubleshoot this issue.

### 112042 — Pods Might Not Run During Fusion Reinstall

**Issue**: After you undeploy the Fusion capability and then redeploy Fusion into the same cluster, pods might remain in CrashLoopBackOff or PodInitializing status. The root cause of the issue is that the redeploy causes the system to forget the password for the rethinkdb database.

**Workaround**: Delete all of the files in the NFS folder before redeploying Fusion: arcsightnfs/arcsight-volume/investigate/search/rethinkdb/hercules-rethinkdb-0. This will cause the rethinkdb database to be automatically recreated when Fusion is redeployed.

#### **Issues Related to Intelligence**

These known issues apply to the Intelligence capability in your ArcSight Platform deployment. All the issues listed here belong to the OCTCR33I repository, unless otherwise noted.

- 773025 Changing the BOT\_CLEANER\_ENABLED Value Through Swagger UI Results in Internal Error
- 729040 SearchManager Pods Fail Due to the Absence of Spacing in the Elasticsearch Data Retention Period Value
- "494001 Analytics Does Not Detect the Custom SQL Loader Scripts After the Intelligence Upgrade" on page 21
- "606124 Multi-step Upgrade From 21.1.x to 23.1.x Fails on Suite Upgrade to 23.1 (a Non-Cloud Release)" on page 23
- "611096 Analytics Fails to Load Data Sources Except for AD and Proxy" on page 23

- "613042 Intelligence Sharing URL Functionality Does Not Work if the User Does Not Have an Active Session" on page 24
- 616036 If Not Already Logged into Fusion, the First Attempt to Log Directly Into Intelligence Dashboard Will Fail
- 400584 Either the Intelligence Search API or Login to the Intelligence UI or both Fail with a Timeout Error (IOException: Listener Timeout) for Large Data Sets in the Database
- 399297 Intelligence Search API Fails with a Timeout Error (esSocketTimeout exception) for Large Data Sets in the Database
- 401232 Most Pods Enter into the CrashLoopBackOff State if the KeyStore Password Starts with a Space or Special Character
- 614051 Logstash Pod Fails on Data Ingestion in AWS Deployment When Using Selfsigned Certificates
- 378083 Erroneous Warning about Recon License
- 614050 Special Characters for Database Credentials
- 614042 Daylight Savings Time
- 613048 Repartition Percentage Threshold
- 614047 Changing the HDFS NameNode Does Not Terminate the Previous Instance of the HDFS NameNode Container
- 614048 Certificate Warnings in Logstash Logs
- 613050 Installer Does Not Validate the Value You Specify for Elasticsearch Data Retention Period
- 614049 Uninstalling Intelligence Does Not Delete All Files
- 613051 Unable to Retrieve Indices When Elasticsearch Cluster is Unstable
- 399647 HTTP Status 400 Bad Request

### 773025 — Changing the BOT\_CLEANER\_ENABLED Value Through Swagger UI Results in Internal Error

Issue: In the Intelligence API Documentation > Tuning API > Parameters > PUT /
{tid}/parameters/{name}, changing the BOT\_CLEANER\_ENABLED parameter value from 0
to 1 results in an internal error and its value remains as 0.

Workaround: Execute the following query from a database node:

UPDATE default\_secops\_intelligence.PARAMETERS SET val= '1.0' where NAME='BOT\_CLEANER\_ENABLED';

### 729040 — SearchManager Pods Fail Due to the Absence of Spacing in the Elasticsearch Data Retention Period Value

Issue: In the OMT Management Portal > Configure/Deploy Page > Intelligence > Elasticsearch Configuration > Elasticsearch Data Retention Period field, if you specify a value without providing a space between the colon and the number of days, the SearchManager pods fail to start and instead enter into a CrashLoopBackOff state.

**Workaround:** Ensure that you include a space when specifying the value of the **Elasticsearch Data Retention Period** field. For example, a value of 0: 90 is valid, where 0 is the tenant ID, 90 is the number of days to retain the Elasticsearch Indices, and there is a space between : (colon) and 90. A value of 0:90 is invalid because there is no space between : (colon) and 90.

## 494001 — Analytics Does Not Detect the Custom SQL Loader Scripts After the Intelligence Upgrade

**Issue:** For AWS and Azure deployments, after the Intelligence upgrade from 22.1.0 to 23.1, analytics does not detect the custom SQL loader scripts of the previous version of Intelligence. Instead, it proceeds with the default SQL loader scripts present in <arcsight\_nfs\_vol\_path>/interset/analytics/vertica\_loader\_sql/0/1.12.4.27/

Workaround: Follow the steps below:

#### Step 1: Perform the following steps before the upgrade:

- 1. Launch a terminal session and as a root user, log in to the node where NFS is present.
- 2. Navigate to the following directory:

```
cd /<arcsight_nfs_vol_path>/interset/analytics/vertica_loader_sql/0/
```

3. Execute the following command to create the 1.1.9.1.9 directory:

mkdir 1.1.9.1.9

4. Navigate to the following directory:

cd <arcsight\_nfs\_vol\_path>/interset/analytics/vertica\_loader\_sql/0

 Execute the following command to move the SQL loader scripts from <arcsight\_nfs\_ vol\_path>/interset/analytics/vertica\_loader\_sql/0 to <arcsight\_nfs\_vol\_ path>/interset/analytics/vertica\_loader\_sql/0/1.1.9.1.9:

```
mv *.md5 *.sql 1.1.9.1.9
```

6. Execute the following command to grant permissions to the 1.1.9.1.9 directory:

chown -R 1999:1999 1.1.9.1.9

#### Step 2: Upgrade the Intelligence capability.

For more information, see Upgrading your Environment in the Administrator's Guide for ArcSight Platform.

#### Step 3: Perform the following steps after the upgrade:

- 1. Run Analytics to start the next analytics run. For more information, see Running Analytics on Demand in the Administrator's Guide for ArcSight Platform.
- 2. During the analytics run, the 1.12.4.27 folder is created in the following directory with the default SQL loader scripts:

```
cd <arcsight_nfs_vol_path>/interset/analytics/vertica_loader_
sql/0/1.12.4.27
```

- 3. (Conditional) If you have been using custom SQL loader scripts in 22.1.0, then the SQL loader scripts with inconsistent md5 sums between the current and previous versions are displayed in the Analytics logs. Perform the following steps to review and modify the SQL loader scripts:
  - a. Execute the following command to check the logs of the analytics pod:

```
export NS=$(kubectl get namespaces |grep arcsight|cut -d ' ' -f1)
pn=$(kubectl get pods -n $NS | grep -e 'interset-analytics' | awk
'{print $1}')
kubectl logs -f $pn -n $NS -c interset-analytics
```

b. Review and add the necessary modifications to the new SQL loader scripts present in the following directory:

```
cd <arcsight_nfs_vol_path>/interset/analytics/vertica_loader_
sql/0/1.12.4.27
```

- c. Update the md5 files with the md5 sums corresponding to the modified SQL loader scripts.
  - If you are upgrading from 22.1.0 to 23.1, execute the following command:

cd <arcsight\_nfs\_vol\_path>/interset/analytics/vertica\_loader\_ sql/0/1.1.9.1.9

• If you are upgrading from 22.1.2 to 23.1, execute the following command:

cd <arcsight\_nfs\_vol\_path>/interset/analytics/vertica\_loader\_ sql/0/1.1.9.2.9

Analytics is triggered automatically after all the SQL loader scripts with inconsistent md5 sums are updated.

### 606124 — Multi-step Upgrade From 21.1.x to 23.1.x Fails on Suite Upgrade to 23.1 (a Non-Cloud Release)

Issue: When running a suite upgrade to 23.1.x, if you see the pop-up message "System error, please contact system administrator" do the following. Keep the log tailing by running "kubectl logs -n core cdf-apiserver-xxxxxxxxxxxxxx-c cdf-apiserver --follow | grep RuntimeException" and re-try the Suite upgrade. It should return the line "java.lang.RuntimeException: Failed apply suite config pod" after you see the pop-up error message on the UI.

Workaround: Delete the suite-conf service by running "kubectl delete svc -n core suiteconf-svc-arcsight-installer" and re-try the upgrade using the Deployments panel in the OMT Management Portal.

### 611096 — Analytics Fails to Load Data Sources Except for AD and Proxy

**Issue:** If the configuration for the data sources is set to "all" and the input data contains data from AD, Proxy, and other supported data sources, analytics loads only the AD and Proxy data sources and displays the following error message:

```
Exception in thread "main" java.lang.IllegalArgumentException: Config validation failed: Missing option --action
```

As a result, analytics is unable to load the other data sources, such as Resource, Share, VPN, and Repository.

**Workaround:** Perform the following steps to specify each data source for the data source configuration:

- 1. Open a certified web browser.
- 2. Specify the following URL to log in to the OMT Management Portal: https://<omt\_ masternode\_hostname\_or\_virtual\_ip\_hostname>:5443.
- 3. Select Deployment > Deployments.
- 4. Click ... (Browse) on the far right and choose Reconfigure. A new screen will be opened in a separate tab.
- 5. Click Intelligence.
- 6. In the Analytics Configuration Database section, modify Database Loader Data Sources field's value to ad, pxy, res, sh, vpn, repo.

### 613042 — Intelligence Sharing URL Functionality Does Not Work if the User Does Not Have an Active Session

**Issue**: Intelligence Sharing URL functionality does not work if user does not have an active session. If a user is not logged in, then after a successful sign in, the shared URL lands on the default interset landing page instead of the shared page.

**Workaround**: When sharing a link using the Share Short URL functionality in Intelligence, the recipient needs to be logged into an active session (as described in Known Issue 616036) in order to be taken to the intended page.

### 616036 — If Not Already Logged into Fusion, the First Attempt to Log Directly Into Intelligence Dashboard Will Fail

**Issue:** Logging in to Intelligence dashboard https://<hostname>/interset by using a web browser fails in the first attempt.

Workaround: Perform the following steps:

- 1. Log in to Fusion dashboard https://<hostname>/dashboard.
- 2. Navigate to Insights > Entities at Risk. It will redirect you to the Intelligence dashboard.

After performing the above steps, subsequent attempts to log in to the Intelligence dashboard https://<hostname>/interset will be successful.

### 400584 - Either the Intelligence Search API or Login to the Intelligence UI or both Fail with a Timeout Error (IOException: Listener Timeout) for Large Data Sets in the Database

**Issue:** Either the Intelligence Search API or login to the Intelligence UI or both fail with the IOException: Listener Timeout after waiting for 30 seconds while querying a large data set (approximately 2 billion records) in the database.

Workaround: Perform the following steps:

- 1. Open a certified web browser.
- Log in to the OMT Management portal as the administrator. https://<virtual\_FQDN>:5443
- 3. Click CLUSTER > Dashboard. You are redirected to the Kubernetes Dashboard.
- 4. In **Namespace**, search and select the arcsight-installer-xxxx namespace.
- 5. In Config and Storage, click Config Maps.
- 6. Click the filter icon, then search for investigator-default-yaml.
- 7. In the **db-elasticsearch** section of the YAML tab, modify the **esListenerTimeout** value based on the data size.

For example, if the Intelligence search API takes 150 seconds to retrieve data from the database, then ensure that you set the **esListenerTimeout** value to more than 150 seconds to avoid the exception.

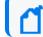

Note: Ensure that you set the esListenerTimeout value in milliseconds.

- 8. Click Update.
- 9. Restart the interset-api pods:
  - a. Launch a terminal session and log in to the master or worker node.
  - b. Execute the following command to retrieve the namespace:

export NS=\$(kubectl get namespaces | grep arcsight|cut -d ' ' -f1)

c. Execute the following commands to restart the interset-api pods:

kubectl -n \$NS scale deployment interset-api --replicas=0

kubectl -n \$NS scale deployment interset-api --replicas=2

### **399297 - Intelligence Search API Fails with a Timeout Error (esSocketTimeout exception) for Large Data Sets in the Database**

**Issue:** Intelligence Search API fails with the esSocketTimeout exception while querying a large data set (approximately 4 billion records) in the database, along with ingestion and analytics running simultaneously.

Workaround: Perform the following steps:

- 1. Open a certified web browser.
- Log in to the OMT Management portal as the administrator. https://<virtual\_FQDN>:5443
- 3. Click CLUSTER > Dashboard. You are redirected to the Kubernetes Dashboard.
- 4. In **Namespace**, search and select the arcsight-installer-xxxx namespace.
- 5. In Config and Storage, click Config Maps.
- 6. Click the filter icon, then search for investigator-default-yaml.
- 7. In the **db-elasticsearch** section of the YAML tab, modify the **esSocketTimeout** value based on the data size.

For example, if the Intelligence search API takes 150 seconds to retrieve data from the database, then ensure that you set the **esSocketTimeout** value to more than 150 seconds to avoid the exception.

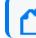

Note: Ensure that you set the esSocketTimeout value in milliseconds.

- 8. Click Update.
- 9. Restart the interset-api pods:
  - a. Launch a terminal session and log in to the master or worker node.
  - b. Execute the following command to retrieve the namespace:

export NS=\$(kubectl get namespaces | grep arcsight|cut -d ' ' -f1)

c. Execute the following commands to restart the interset-api pods:

kubectl -n \$NS scale deployment interset-api --replicas=0

kubectl -n \$NS scale deployment interset-api --replicas=2

### 401549 - Most Pods Enter into the CrashLoopBackOff State if the KeyStore Password Starts with a Space or a Special Character

Issue: In the OMT Management Portal > Configure/Deploy page > Intelligence > KeyStores section > KeyStore Password field, if you specify a password that starts with a space or a special character, most pods enter into the CrashLoopBackOff state.

**Workaround:** For the **KeyStore Password** field, do not specify a password that starts with a space or a special character.

### 614051 - Logstash Pod Fails on Data Ingestion in AWS Deployment When Using Self-Signed Certificates

**Issue**: In an AWS deployment of Intelligence, when data is ingested, the Logstash pod enters into a CrashLoopBackOff state from a Running state. This issue occurs if you have configured OMT in the cloud (AWS) environment with self-signed certificates.

Workaround: Perform the following steps:

- 1. Connect to the bastion.
- 2. Execute the following command to scale down the Logstash nodes:

```
kubectl -n $(kubectl get namespaces | grep arcsight | cut -d ' ' -f1)
scale statefulset interset-logstash --replicas=0
```

3. Execute the following command to modify the logstash-config-pipeline configmap:

```
kubectl -n $(kubectl get namespaces | grep arcsight | cut -d ' ' -f1)
edit configmaps logstash-config-pipeline
```

- 4. Update the value of the verify\_mode field from "verify\_peer" to "verify\_none".
- 5. Save the configmap.

6. Execute the following command to scale up the Logstash nodes:

```
kubectl -n $(kubectl get namespaces | grep arcsight | cut -d ' ' -f1)
scale statefulset interset-logstash --replicas=<number_of_replicas>
```

### 378083 - Erroneous Warning about Recon License

**Issue**: In an ArcSight Platform deployment that has Intelligence with an MSSP license, you will receive the usual notifications that the licenses are about to expire. However, if the MSSP license expires, the Platform erroneously displays a warning that the Recon license has expired even though Recon is not deployed. This issue does not occur when Recon is deployed, with or without the MSSP license.

Workaround: There is no workaround for this issue.

## 614050 - Special Characters for the Database Credentials

Issue: The following characters are not supported for the database credentials:

- Whitespace
- Single quotes

Workaround: There is no workaround at this time.

### 614042 - Daylight Savings Time

**Issue:** During the weeks immediately following Daylight Savings Time (DST) clock changes, you may observe an increase in reported Normal Working Hours anomalies. These anomalies, which are due to automatic software clock changes, will usually have risk scores of zero (0), and are reflective of the perceived Normal Working Hours pattern shift.

Workaround: There is no workaround needed.

### 613048 - Repartition Percentage Threshold

**Issue:** In the **OMT Management Portal** > **Configure/Deploy** page > **Intelligence**, when you specify a value for the **Repartition Percentage Threshold** field, the installer does not validate the value. However, Intelligence Analytics fails if the value is not set between 0.7 and 1.0 as stated in the tooltip.

Workaround: Ensure that you set a value between 0.7 and 1.0.

### 614047 - Changing the HDFS NameNode Does Not Terminate the Previous Instance of the HDFS NameNode Container

**Issue:** In the **OMT Management Portal** > **Configure/Deploy** page > **Intelligence**, when you change the value of the **HDFS NameNode** field to deploy the HDFS NameNode container on another worker node, the older instance of the HDFS NameNode container goes into a pending state instead of being terminated.

Workaround: Perform the following steps after changing the value in the field:

- 1. In the OMT Management Portal, click Cluster>Nodes.
- 2. Click the [-] icon for the **intelligence-namenode:yes** label present on the worker node.
- 3. From **Predefined Labels**, drag and drop the **intelligence-namenode:yes** label to the worker node to which you want to add it. Ensure the worker node matches the new value you specified in the **HDFS NameNode** field.
- Configure the database with HDFS. For more information, see the "Configuring the Database with HDFS for Intelligence" section in the <u>Administrator's Guide for ArcSight</u> <u>Platform</u>.
- 5. Restart the HDFS DataNodes. Do the following:
  - a. Launch a terminal session and log in to a worker node where an HDFS DataNode is deployed.
  - b. Execute the following commands:

```
NAMESPACE=$(kubectl get namespaces | grep arcsight-installer | awk
'{ print $1}')
```

```
kubectl get pods -n $NAMESPACE | grep -e 'hdfs\|interset-
analytics' | awk '{print $1}' | xargs kubectl delete pod -n
$NAMESPACE --force --grace-period=0
```

### 614048 - Certificate Warnings in Logstash Logs

Issue: When you view the Logstash logs, you might come across the following warnings:

- \*\* WARNING \*\* Detected UNSAFE options in elasticsearch output configuration!
- \*\* WARNING \*\* You have enabled encryption but disabled certificate verification.
- \*\* WARNING \*\* To make sure your data is secure change :ssl\_certificate\_vertification to true

**Workaround:** There is no workaround needed. You can ignore these warnings as there is no impact in the functionality.

### 613050 - Installer Does Not Validate the Value You Specify for Elasticsearch Data Retention Period

Issue: In the OMT Management Portal > Configure/Deploy page > Intelligence > Elasticsearch Configuration section, the installer does not validate the value you specify for the Elasticsearch Data Retention Period field. The tool-tip for the Elasticsearch Data Retention Period field suggests that you should specify a value greater than 30 for indices retention. However, there is no validation preventing you from entering a value that is less than 30. If you specify a value that is less than 30, the value for Elasticsearch Data Retention Period will be set to the minimum default value of 30 days.

Workaround: There is no workaround at this time.

### 614049 - Uninstalling Intelligence Does Not Delete All Files

**Issue:** When you uninstall Intelligence, some files are not deleted from the /opt/arcsight/k8s-hostpath-volume/interset directory of all the worker nodes. Therefore, when you install Intelligence again, the intelligence pods stay in Init state.

**Workaround:** Before installing Intelligence again, manually delete the remaining files from the /opt/arcsight/k8s-hostpath-volume/interset directory of all the worker nodes. If you have modified the value of the **Elasticsearch Node Data Path** field in the **Intelligence** tab of the OMT Management Portal, check and manually delete the remaining files from the directory you have specified for the **Elasticsearch Node Data Path** Field for all the worker nodes.

### 613051 - Unable to Retrieve Indices When Elasticsearch Cluster is Unstable

**Issue:** When your Elasticsearch Cluster is not stable and you run the reindex jobs, the jobs run successfully but display the following error message in the job details:

Error occurred while getting all ES indices: Request cannot be executed; I/O reactor status: STOPPED

**Workaround:** You must restart the Elasticsearch cluster to refresh the Elasticsearch environment.

### 399647 - HTTP Status 400 - Bad Request

**Issue:** If the cookie request size exceeds the cookie size limit, your screen displays a **HTTP Status 400** - **Bad Request** message when you try to open the OMT Management Portal.

Workaround: Perform the following steps:

- 1. Open a certified web browser.
- Login to the Management portal as the administrator. https://<virtual\_FQDN>:5443
- 3. Click CLUSTER > Dashboard. You will be redirected to the Kubernetes Dashboard.
- 4. Under Namespace, search and select the arcsight-installer-xxxx namespace.
- 5. Under Config and Storage, click Config Maps.
- 6. Click the filter icon, and search for investigator-default-yaml.
- 7. Click the three dot icon and select Edit.
- 8. In the YAML tab, under the interset-cookie section, add the following:

```
path: /interset;SameSite=Lax
```

- 9. Click Update.
- 10. To apply the changes, restart the interset-api pods by either deleting the interset-api pods or scaling down the interset-api deployments using the following commands:

```
kubectl delete pods -n <arcsight-installer-namespace> <interset-api-
pod-1> <interset-api-pod-2>
```

OR

kubectl scale deployment -n <arcsight-installer-namespace> intersetapi --replicas=0 kubectl scale deployment -n <arcsight-installer-namespace> intersetapi --replicas=2

- 11. Log in to Intelligence or other application user interfaces available for this domain such as the OMT Management Portal or the Fusion dashboard.
- 12. Using the **Developer tools** option in your browser, ensure that the **INTERSET\_ SESSION** cookie is only available to request with **/interset** in the path.

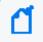

To verify the information about cookies passed in each request, in the **Developer** tools option of your browser, click **Network > Cookies**.

#### Known Issues Related to Recon

- OCTCR33I715058 Changing the time zone at causes event migration failures
- OCTCR33I750053 Import Logger Status Does not Update Correctly

## OCTCR33I715058 — Changing the time zone at Logger causes event migration failures

**Issue**: A Logger with a time zone different than the one set in Recon will cause the event starting time stamps to be misidentified, causing a failure to migrate Logger event files.

Workaround: There is no workaround at this time.

### OCTCR33I750053 — Import Logger Status Does not Update Correctly

**Issue**: The status does not update properly when a user tries to import Logger Archives. After the migration initiates, the status changes to "Pending Import," but it remains in that state until the migration has completed. Additionally, the status does not update and remains in the "Not Started" state when you try to import metadata.

Workaround: Refresh the page.

#### Known Issues Related to Reports Portal

- "134098 Edit Wizard Preview is Unavailable" below
- "162021 Cannot Remove X/Y Fields from a Graph" below
- "186007 An Exported Report Might Have Format Issues" on the next page
- "331194 Reports and Dashboards Use UTC Time Zone" on the next page
- "336023 Operations Performed on an Open Admin Tab Do Not Complete After You Log Out From Another Capability (Recon or Reporting) Tab" on the next page
- "372067 Contract & Usage Page Throws an Ingress Router Error and Does Not Load" on the next page
- "409268 Reporting Shows an Error When Single Sign On Secrets are Changed (Azure)" on page 35
- "566085 Network Chart Data Presented in Portions and Cut" on page 35
- "589121— Brush Option Does Not Highlight Parabox Charts" on page 35
- "71158 Scheduled Tasks Do Not Allow Default Printer Selection" on page 35
- "773027 Cannot Specify Time Ranges for Custom Reports and Dashboards Because the Enter Parameters Modal is not Displayed" on page 35
- "779004 VPM Conditions/Triggers are not Being Applied for Scheduled Dashboards" on page 36

### 134098 — Edit Wizard Preview is Unavailable

**Issue**: When you edit an asset using the Edit Wizard option, you cannot preview the report or dashboard.

Workaround: To preview your changes, select the metadata option from the Edit Wizard.

### 162021 — Cannot Remove X/Y Fields from a Graph

**Issue**: In the chart editor, when you remove an X or Y field, the Reports Portal display an error message. This issue occurs intermittently.

Workaround: When this issue occurs, try again or avoid removing fields from the Axis.

### 186007 — An Exported Report Might Have Format Issues

**Issue**: When using the Export Asset feature, the formatting for the reports might have issues such as dark backgrounds, dark fonts, and dark table cells.

Workaround: Manually change the formatting for the exported report.

## 331194 — Reports and Dashboards Use UTC Time Zone

**Issue**: The start and end times for your reports and dashboards use UTC time instead of your local time zone.

**Workaround** : When you run a report or dashboard and pick start and end times, ensure they use the UTC time zone format.

### 336023 — Operations Performed on an Open Admin Tab Do Not Complete After You Log Out From Another Capability (Recon or Reporting) Tab

**Issue**: Open two browser tabs, one with Admin or Fusion User Management (FUM) and another with any other capability (Reporting or Recon). If you log out from the capability tab, any subsequent operation performed on the Admin tab does not complete.)

Workaround: Refresh the browser to complete the log out process.

### 372067 — Contract & Usage Page Throws an Ingress Router Error and Does Not Load

**Issue**: When the user tries to navigate from My Profile to Contract & Usage, the page throws an ingress router error message as follows and does not load:

The Route You Reach Does not Exist Please check your router configuration and the path in your address bar.

Workaround: Refresh the page to load the Contract & Usage page.

### 409268 — Reporting Shows an Error When Single Sign On Secrets are Changed (Azure)

**Issue**: Reporting runs into an Open id or HTTP 500 error when single sign on secrets are changed. The reporting app can take a few minutes to fully start, so this error does not happen right after applying the change.

## 566085 — Network Chart Data Presented in Portions and Cut

**Issue**: The Network chart tends to truncate data, such as IP addresses, to the point where the displayed content is not useful.

**Workaround**: There is no workaround. OpenText recommends that you do not use the Network chart at this time.

### 589121— Brush Option Does Not Highlight Parabox Charts

Issue: The brush option does not highlight parabox charts.

Workaround: There is no workaround at this time.

### 71158 — Scheduled Tasks Do Not Allow Default Printer Selection

**Issue**: The default printer field is a textbox that allows any value instead of being a list of valid entries.

### 773027 — Cannot Specify Time Ranges for Custom Reports and Dashboards Because the Enter Parameters Modal is not Displayed

**Issue**: If a custom report is **not** based on one of the OpenText Standard Content "Data Worksheets", then the date range prompt will be ignored and the default date range will always be used.

Workaround: Add or implement your own Date Range prompt to your custom reports.

### 779004 — VPM Conditions/Triggers are not Being Applied for Scheduled Dashboards

Issue: For Virtual Private Models (VPM), Scheduled "Dashboards" will not return any data.

Workaround: Run the "Dashboard" through the reporting web portal instead.

#### Known Issues Related to Search

- "113040 CSV File Export Fails after You Change the Date and Time Format" on the next page
- "179782 Scheduled Search Appends Erroneous Values to the Run Interval" on the next page
- "608098 Certain top/bottom Queries Refresh When the User Presses the Space Bar While Entering the Query" on the next page
- "608115 Vulnerabilities: System Query is Duplicated With Two Different Names" on page 38
- "609036 Upgrade Issues: Searches That Use the "All Fields" Fieldset and the "All Time" Time Range Do Not Complete" on page 38
- "610160 Unable to Use the Field "Id" With the top, bottom, rename, eval, and wheresql Operators" on page 38
- "616090 For System Search Queries, #SSH Authentication Throws an Error" on page 39
- "733209 Scheduled Searches An Error Indicating You Cannot Retrieve Fields Displays When You Try to Load a Field Summary on a Completed Run" on page 39
- "766026 User Preferences Drop-down Menus are Closed if You Click in the Scrollbar" on page 39
- "774031 Under Certain Rare Conditions, the fusion-db-search-engine Pod Can Run into High Memory and CPU Utilization, Causing System Instability" on page 40

# 113040 — CSV File Export Fails after You Change the Date and Time Format

**Issue**: After modifying the date and time format in preferences, the CSV export function for saved searches runs before the preference change fails.

Workaround: Run the scheduled search again, then save it. Select the CSV icon to download the file

### 179782 — Scheduled Search Appends Erroneous Values to the Run Interval

**Issue**: When creating a scheduled search, if you select Every 2 hours in the **Pattern** section, the search runs every two hours, at every even hour, such as 0, 2, 4, 6, etc and appending the minutes setting in **Starting From** value. The system ignores the hour setting in **Starting From**.

For example, you might select **Every** 2 hours and choose **Starting From** at 01:15 am. Search will run every 2 hours at 2:15 am, 4:15 am, 6:15 am, and so on.

**Workaround**: To run the Search at selected hours and minutes, specify specific hours from the option **Specific Hour** and minutes from the **Starting From** setting.

#### 608098 — Certain top/bottom Queries Refresh When the User Presses the Space Bar While Entering the Query

**Issue**: Queries that use the **top/bottom** search operator along with fields that begin with "Device" may fail completely or partially.

Cases that fail all the time contain fields that begin with "Device" and use the other fields listed below.

| top Device Receipt Time

| top Device Event Class ID

| top Device Event Category

Cases that fail intermittently also use another pipe operator or fail when the user keeps typing words not present in the fields, such as below:

- | top Source Address
- | top Agent Severity

**Example**: Begin entering the query below. Anything after the word "Device" clears out after you press the space bar.

#Vulnerabilities | top Device Event Class ID

**Workaround**: To avoid this behavior, select the field from the drop-down list of autosuggested options that are displayed as you enter the query. This applies to any field the user is not able to type in.

### 608115 — Vulnerabilities: System Query is Duplicated With Two Different Names

**Issue**: You can run into a search error when using "All Fields" fieldset and using more than 5 pipe operations.

### 609036 — Upgrade Issues: Searches That Use the "All Fields" Fieldset and the "All Time" Time Range Do Not Complete

**Issue**: Migrations or upgrade issues from the 22.1.x releases may cause searches that use the Fieldset "All Fields" and Time Range = "All Time" to become disabled. The **Search** button may also become disabled. Additionally, if the user clicks the **Play/Continue** button, the search will not complete.

Workaround: Post-migration, create a new search that uses the same details.

# 610160 — Unable to Use the Field "Id" With the top, bottom, rename, eval, and wheresql Operators

**Issue**: Queries that use the search operators **top**, **bottom**, **rename**, **eval**, and **wheresql** do not recognize the "Id" field as a column, regardless of the Fieldset used.

• For the eval search operator, the search will execute but "Id" will be treated as a string.

- For **top**, **bottom**, **rename**, and **wheresql** search operators, the search execution will fail and you see the error message "Fix error in query first: Unknown column "Id."
- For the **wheresql** search operator, the error message "An error occurred while executing the search. Execution could not complete" displays.

**Workaround**: Although there is no workaround, we recommend removing the use of the "Id" field from the query to avoid a search execution failure.

#### 616090 — For System Search Queries, #SSH Authentication Throws an Error

**Issue**: #SSH Authentication throws the following error when a system query is executed: "Fix error in query first: Cannot use free-form text after "and" or "where" operators."

**Workaround**: Expand the out of the box system query and correct the syntax before executing the search.

### 733209 — Scheduled Searches - An Error Indicating You Cannot Retrieve Fields Displays When You Try to Load a Field Summary on a Completed Run

**Issue**: For scheduled searches, when you try to load a field summary on completed runs that contain aggregation operators, the following error is displayed: "Cannot retrieve the summary number of events per field. Please reload the search." and field summary dialog box closes itself.

**Workaround**: There is no workaround for this issue. The error prevents user from properly loading field summary on a completed run from scheduled searches.

For non-aggregation operators, the error is displayed, but field summary dialog box does not close.

#### 766026 — User Preferences Drop-down Menus are Closed if You Click in the Scrollbar

**Issue**: The user preferences drop-down menus closes if the user clicks in scrollbar. This issue only affects the preferences page.

Workaround: You can scroll down using mouse wheel or by using the keyboard.

## 774031 — Under Certain Rare Conditions, the fusion-db-search-engine Pod Can Run into High Memory and CPU Utilization, Causing System Instability

**Issue**: Under certain rare conditions, fusion-db-search-engine pod can run into high memory and cpu utilization causing system instability.

**Workaround**: The system creates two live aggregate projections - categoryFieldsLAP and deviceFieldsLAP to aid in values auto-suggestion feature in Search for the following fields -

categoryDeviceGroup,categoryObject,categoryOutcome,categorySignificance,categoryTe chnique and DeviceVendor,deviceProduct,deviceEventClassId. This auto-suggestion feature is intended for low cardinality fields. In rare scenarios if you have wrongly configured custom data sources or have lot of different data sources, it can result in high cardinality for these fields. If you are seeing high resource utilization for fusion-db-search-engine pod, run the following two queries to check the number of entries in the live aggregate projections -

```
select count(*) from default_secops_adm.categoryFieldsLAP;
```

select count(\*) from default\_secops\_adm.deviceFieldsLAP;

If the count is >50K, it is going to be performant intensive to show so many in autosuggest dropdown in UI. Drop that projection by running following command -

drop projection <projection\_name> where projection\_name can be default\_secops\_ adm.categoryFieldsLAP or default\_secops\_adm.deviceFieldsLAP whose count is greater than 50K.

#### **Issues Related to SOAR**

These known issues apply to the SOAR capability in your ArcSight Platform deployment. Issues listed here belong to the OCTCR33I repository, unless otherwise noted.

- 776014 SOAR shows Page unresponsive error when clicked from Reports > SOAR > Open Cases
- 775003 For analyst user Configuration is Navigating to Cases Page When Clicked From RESPOND->CASES->CONFIGURATION

- 735021— Clickable Items Should Have Clickable Cursor Icon
- 719017 Proxy Option Missing in SMTP Mail Server Integration Configuration

## 776014 — SOAR shows Page unresponsive error when clicked from Reports > SOAR > Open Cases

Issue: SOAR UI shows "Page unresponsive" error when clicked from Reports > SOAR > Open Cases if there are more than 80,000 cases.

Workaround: There is no workaround at this time.

### 775003 — For analyst user Configuration is Navigating to Cases Page When Clicked From RESPOND >CASES >CONFIGURATION

Issue: For analyst user left navigation in SOAR - Configuration page is navigating to cases page when clicked from Respond->Cases->Configuration.

Workaround: Click Dashboard -> Respond -> Configuration to view Configuration page.

# 735021— Clickable Items do not Display the Clickable Cursor Icon

Issue: Clickable items do not display the clickable cursor icon.

Workaround: There is no workaround at this time.

#### 719017— Proxy Option Missing in SMTP Mail Server Integration Configuration

Issue: When configuring SMTP Mail Server integration, the proxy option is missing from the configuration settings.

Workaround: There is no workaround at this time.

#### **Known Issues Related to Transformation Hub**

- 377141 Event Integrity Enablement Stops Enrichment Stream Processor Pods
- 409228 Schema Registry Instances May Be Allocated to Single Worker Node
- 609151— CEF Routing Rule with Less Than Condition May Result in Unintended Events in Destination Topic
- 609152—CEF Routing Rule with Numeric Test May Result in Unintended Events in Destination Topic
- 241208—If Cluster Has Firewall Enabled, Kafka Consumer IPs Shown as Cluster Internal IPs in CMAK

#### 377141 — Event Integrity Enablement Stops Enrichment Stream Processor Pods

If Event Integrity feature is enabled, and then the Enrichment SP source topic number of partitions is changed, the Enrichment SP pods will stop working.

Workaround: In Kafka Manager, change the number of partitions in the Event integrity changelog internal topic (named with the following format and pattern: com.arcsight.th.AVRO\_ENRICHMENT\_1-integrityMessageStore-changelog) to match the source topic number of partitions. Then, restart the Enrichment pods.

#### 409228 — Schema Registry Instances May Be Allocated to Single Worker Node

Transformation Hub is often deployed as a multi-node service. After deploying Transformation Hub in a multi-node scenario, Schema Registry instances may get allocated to a single worker node. Instances should be distributed across worker nodes to ensure failover will provide high availability. Please check the distribution of Schema Registry instances across worker nodes to make sure instances run on more than one node.

**Workaround:** The following procedures should be run on the Transformation Hub master node.

1. Identify the worker nodes that are running Schema Registry instances:

```
namespace=$( kubectl get namespaces | awk '/^arcsight-installer-/{print
$1}' )
fmt="custom-
columns=NODE:.spec.nodeName,NAME:.metadata.name,STATUS:.status.phase"
kubectl -n $namespace get pods -o "$fmt" --sort-by=".spec.nodeName" |
grep -E "NODE|th-schemaregistry"
```

If the output shows all instances are running on the same worker node, Schema Registry must be restarted to spread the instances across worker nodes.

2. Restart Schema Registry.

kubectl -n \$namespace rollout restart deployment th-schemaregistry

Verify restart has completed by waiting until all Schema Registry pods have a status of Running, and a small age value of the minutes or seconds since you performed the restart.

```
kubectl -n $namespace get pods | grep -E "STATUS|schemaregistry"
```

After the restart completes, verify the instances are now running on different worker nodes.

```
kubectl -n $namespace get pods -o "$fmt" --sort-by=".spec.nodeName" |
grep -E "NODE|th-schemaregistry"
```

In a multi-node scenario, a topic used internally by Schema Registry may get configured with too few replicas, which reduces reliability and can make the registry fail during failover. Check the topic's configuration to verify it has the proper replica count (replication factor).

3. In a multi-node deployment, identify the replica count for the topic "\_schemas". Set the topic to be used in later commands.

topic="\_schemas"

4. Print the replication factor.

```
topicinfo=$( kubectl -n $namespace exec th-kafka-0 -- kafka-topics --
bootstrap-server th-kafka-svc:9092 --describe --topic $topic )
echo "$topicinfo" | sed -n -re '/ReplicationFactor:/s/^.*
(ReplicationFactor:\s*\S+)\s.*/\1/p'
```

5. If the replication factor is not 3, perform the following steps to change the configuration: Get the list of brokers to set as replicas, including the topic's partition leader. If the cluster has more than three brokers, limit the replicas to three.

```
leader=$( echo "$topicinfo" | sed -n -re '/Leader:/s/^.*Leader:\s*
(\S+)\s.*/\1/p' )
allbrokerids=$( kubectl exec -n $namespace th-zookeeper-0 -- zookeeper-
shell th-zook-svc:2181 ls /brokers/ids | grep -E '^[[][0-9]+' | tr -d '[
]' )
n=1; blist=$leader; for b in ${allbrokerids//,/ }; do if [[ $n -lt 3 &&
! $blist =~ $b ]]; then n=$((++n)); blist="$blist,$b"; fi; done
```

6. Generate a replica configuration file.

```
topicfile=/tmp/topic.json
assignfile=/tmp/assign.json
printf '{"topics": [{"topic": "%s"}], "version":1}' $topic > $topicfile
kubectl cp $topicfile $namespace/th-kafka-0:$topicfile
kubectl -n $namespace exec th-kafka-0 -- kafka-reassign-partitions --
broker-list "$allbrokerids" --bootstrap-server th-kafka-svc:9092 --
generate --topics-to-move-json-file $topicfile > $assignfile
sed -i '1,/Proposed partition reassignment/d' $assignfile
sed -i 'r "s/(,.replicas.:\[)([0-9,]+)/\1$blist/" $assignfile
sed -i 's/,\s*"log_dirs"\s*:\s*[[][^]]*[]]//' $assignfile
kubectl cp $assignfile $namespace/th-kafka-0:$assignfile
rm -f "$assignfile" "$topicfile"
```

7. Use the file to add the replica configuration:

```
kubectl -n $namespace exec th-kafka-0 -- kafka-reassign-partitions --
bootstrap-server th-kafka-svc:9092 --reassignment-json-file $assignfile
--execute |& grep -v "Save this to use"
```

The output should end with this message:

Successfully started reassignment of partitions.

8. Verify the reassignment completes by running a verify command with the same input file.

```
kubectl -n $namespace exec th-kafka-0 -- kafka-reassign-partitions --
bootstrap-server th-kafka-svc:9092 --reassignment-json-file $assignfile
--verify
```

When reassignment has completed, the output will say this:

Reassignment of partition th-arcsight-avro-sp\_metrics-0 completed successfully

9. Since the replicas have changed, run a preferred leader election for the topic's partition.

```
electfile=/tmp/election.json
printf '{"partitions": [{"topic": "%s","partition":0}]}\n' $topic >
$electfile
kubectl cp $electfile $namespace/th-kafka-0:$electfile
rm -f "$electfile"
kubectl exec -n $namespace th-kafka-0 -- kafka-leader-election --
bootstrap-server th-kafka-svc:9092 --election-type preferred --path-to-
json-file $electfile
```

Verify the topic now has three replicas:

```
kubectl -n $namespace exec th-kafka-0 -- kafka-topics --bootstrap-server
th-kafka-svc:9092 --describe --topic $topic | sed -n -re
'/ReplicationFactor:/s/^.*(ReplicationFactor:\s*\S+)\s.*/\1/p'
```

Also in a multi-node scenario, an internal ArcSight topic may get configured with too few replicas, which reduces reliability of Stream Processor metrics and can prevent ArcMC from displaying the metrics. Check the topic's configuration to verify it has the proper replica count. In a multi-node deployment, identify the replication factor for the topic "th-arcsight-avro-sp\_metrics".

10. Set the topic to be used in later commands.

```
topic=th-arcsight-avro-sp_metrics
```

Repeat all of steps 4 and 5 above to check the topic and modify it if needed. The topic needs to have the same replica count as the previous topic: three.

#### 609151— CEF Routing Rule with Less Than Condition May Result in Unintended Events in Destination Topic

When routing CEF events, if a routing rule tests a numeric field with a "less than" condition, ("<" or "<="), a CEF event that does not contain that field will match the condition and will be routed to the destination topic. The result is that the destination topic may contain unintended CEF events.

### 609152— CEF Routing Rule with Numeric Test May Result in Unintended Events in Destination Topic

When routing CEF events, if a routing rule tests a numeric field, a CEF event that has a value in that field may be routed in an unintended way. Numbers are compared as strings instead of numerically.

The result is that destination topics for affected CEF rules may not receive intended events, or may receive unintended events.

### 241208—If Cluster Has Firewall Enabled, Kafka Consumer IPs Shown as Cluster Internal IPs in CMAK

On a cluster whose nodes have a firewall enabled, Kafka consumer IP addresses are shown as cluster internal IP addresses on the Kafka consumers list in CMAK.

## **Resolved Issues**

These issues apply to common or several components in your ArcSight Platform deploy. For more information about issues related to a specific product, please see that product's release notes, as applicable.

All issues listed in this section belong to the OCTCR33I repository, unless otherwise noted.

#### **Issues Related to ArcMC**

- "OCT33I659040 -- Error Communicating to Web Server Error" below
- "OCT33I348119 -- Error message while deploying connector on a Virtual CHA and selecting S3 bucket as destination" below

#### OCT33I659040 -- Error Communicating to Web Server Error

This error message Error Communicating to Web Server indicates that the net-tools package must be installed in order to install ArcMC. net-tools has been added as a prerequisite to install ArcMC.

#### OCT33I348119 -- Error message while deploying connector on a Virtual CHA and selecting S3 bucket as destination

In some cases, when deploying a connector on a Virtual CHA and selecting S3 as a destination, an error message would be displayed. This issue has been resolved.

#### **Resolved Issues Related to Database**

These issues apply to common or several components in your ArcSight Platform deploy. For more information about issues related to a specific product, please see that product's release notes, as applicable. All issues listed below belong to the OCTCR33I repository, unless otherwise noted.

#### **Issues Related to Intelligence**

These resolved issues apply to the Intelligence capability in your ArcSight Platform deployment. Issue listed here belong to the OCTCR33I repository, unless otherwise noted.

### 724049 — Modifying the Avro Event Topic value in the OMT Management Portal > Configure/Deploy page > Intelligence > Topic Configuration section has no effect on logstash pods.

A code change addressed this issue.

#### **Resolved Issues Related to Platform**

These issues apply to common or several components in your ArcSight Platform deploy. For more information about issues related to a specific product, please see that product's release notes, as applicable. All issues listed below belong to the OCTCR33I repository, unless otherwise noted.

• 744020 — Upgrade from 23.1 Fails and Rerun Upgrade Also Fails

### 744020 — Upgrade from 23.1 Fails and Rerun Upgrade Also Fails

A code fix was applied to resolve the issue related to upgrading a cluster from 23.1 to 23.2 using arcsight-install or autoUpgrade or upgrade.sh, with the error, "Failed to upgrade apphub chart".

#### **Issues Related to Reporting**

- "160009 Reporting Chart Wizard Now Correctly Displays the Convert to Measure Button" below
- "161014 Reporting Dashboard Wizard Now Loads All Data" below
- "162021 X/Y Fields Can Now be Removed From a Graph" below
- "566085 Issues Resolved for Network Chart Data Being Presented in Portions and Cut Out of the Display" on the next page

#### 160009 – Reporting - Chart Wizard Now Correctly Displays the Convert to Measure Button

The **Convert to Measure** button occasionally became unavailable if you tried to create a chart using the **Chart Wizard** after you changed from "convert" to "dimension."

### 161014 — Reporting - Dashboard Wizard Now Loads All Data

A software fix resolved the a problem where using the Dashboard wizard, the chart intermittently failed to load. This was because the same type of data had been selected at the same time.

# 162021 – X/Y Fields Can Now be Removed From a Graph

**Issue**: In the chart editor, when you remove an X or Y field, the Reports Portal display an error message. This intermittent issue was resolved by a software fix.

### 566085 – Issues Resolved for Network Chart Data Being Presented in Portions and Cut Out of the Display

Before implementing a software fix, the Network chart tended to truncate data, such as IP addresses, to the point where the displayed content was not useful. These display problems have now been addressed.

#### **Issues Related to Search**

- "167004 Scheduled Tasks are Now Prevented From Being Saved After the User Closed the Dialog Box" on the next page
- "174130 Scheduled Searches No Longer Fail to Export to CSV" on the next page
- "178795 Fieldsets No Longer Default to Base Event Fields After an Upgrade" on the next page
- "324035 Search Query No Longer Returns Incorrect Results if the Query is not Explicitly Stated" on the next page
- "341227 You May Now Use Search Operators in the Name of a Saved Query or Criteria" on page 52
- "369029 Load Modal Now Loads Search Criteria When the Fieldset is Deleted" on page 52
- "408155 Backup Failures in S3 While Deleting Obsolete Files From S3 Has Been Resolved" on page 52
- "549163 and 592116 Searches With no Changes Since the Last Run No Longer Appear to be Stuck" on page 52
- "566082 Scheduled Searches: Problems Related to Switching the Field "Search Expires in" in User Preferences Have Been Resolved" on page 53
- "576073 Switching Tabs While Saving Searches No Longer Causes an Error" on page 53
- "549163 and 592116 Searches With no Changes Since the Last Run No Longer Appear to be Stuck" on page 52
- "585053 Inability to Add a Field from Event Inspector to an Active Search if the Field is Not Available in the Fieldset Has Been Resolved" on page 53

- "341227 You May Now Use Search Operators in the Name of a Saved Query or Criteria" on the next page
- "592116 Re-executing Searches No Longer Prompts an Error Message or Prevents the Search Grid From Displaying" on page 54
- "603036 The Application No Longer Displays an Error When You Try to Save Search Criteria" on page 54
- "608090 The Search Tab is No Longer Intermittently Visible After Installation," on page 54
- "615024 Searching for a "global event id" Field Does Not Yield Incorrect Results Anymore" on page 55

#### 167004 – Scheduled Tasks are Now Prevented From Being Saved After the User Closed the Dialog Box

A code change resolved the issue of a user being able to accidentally save a scheduled task after closing the dialog box (and intending to not save the work).

#### 174130 – Scheduled Searches No Longer Fail to Export to CSV

**Issue**: A software change resolved the occasional problem where the CSV file of an exported scheduled search failed to display any data.

#### 178795 – Fieldsets No Longer Default to Base Event Fields After an Upgrade

**Issue**: A code change addressed the problem of the Public Default Fieldset defaulting to Base Event Fields after you upgraded the software.

#### 324035 – Search Query No Longer Returns Incorrect Results if the Query is not Explicitly Stated

**Issue**: A code fix resolved the issue of the Search field returning incorrect search results due to a query not being written explicitly. You no longer have to be as careful about stating the query. For example, the query is more forgiving about the use of spaces.

# 341227 – You May Now Use Search Operators in the Name of a Saved Query or Criteria

**Issue**: A code change now allows you to include a search operator in the name of a saved query or criteria. Search no longer erroneously includes that part of the saved name in the query. For example, if you save a query with the name Users and Devices, Search does not include "and Devices" in the query field. The code now recognizes the difference between "and" as a word and "and as a search operator.

#### 369029 — Load Modal Now Loads Search Criteria When the Fieldset is Deleted

A software fix resolved the problem where search criteria was not load under the circumstances described below.

- 1. The customer creates his or her own fieldset.
- 2. The customer creates a search criteria and assigns his or her custom fieldset to it.
- 3. The customer deletes the fieldset that was just created.
- 4. The search criteria fieldset returns to the one set in the user preferences.
- 5. The customer tries to load the Search Criteria from the Feature Table, but it will not load and displays a red "Failed to load search list" error message.

#### 408155 – Backup Failures in S3 While Deleting Obsolete Files From S3 Has Been Resolved

**Issue**: Previously, an error occurred (SlowDown) when calling the DeleteObjects operation. Part of the backup operation was clearing obsolete backup files that were older than the backup retention configuration setting. Due to this issue, the cleanup of obsolete files did not complete successfully and some obsolete files remained, resulting in higher than necessary backup storage utilization.

#### 549163 and 592116 – Searches With no Changes Since the Last Run No Longer Appear to be Stuck

A code change resolved the issue where the user interface did not allow you to rerun custom time range searches that had no changes since the previous run.

### 566082 — Scheduled Searches: Problems Related to Switching the Field "Search Expires in" in User Preferences Have Been Resolved

Previously, if you created a scheduled search that contained an expiration option, such as "Search expires in" = 7 days, then changed the value in User Preferences to "Search expires in" = 10 weeks, the scheduled search failed to complete and showed an incorrect setting ("Search expires in" = 7 weeks). The issue also occurred if you switched the settings from weeks to days, weeks to "Never Expire," even with a fresh install. A code change resolved the issue.

#### 576073 — Switching Tabs While Saving Searches No Longer Causes an Error

A code fix resolved the problem caused by switching tabs while saving a search. Previously, the system threw an error that stated "Results do not match the specified serach query."

#### 576083 — Outlier Detection: Outlier History Display Has Been Corrected When No Score Exists

Previously n Outlier Detection, when no score existed, Top Anomalous Hosts and Outlier History posted zeros (0) and displayed empty charts.

Additionally, if you clicked a zero score in **Top Anomalous Hosts**, then **Selected Anomalous IP** and **Selected Anomaly Host** also displayed empty charts. A code updated resolved this problem.

### 585053 — Inability to Add a Field from Event Inspector to an Active Search if the Field is Not Available in the Fieldset Has Been Resolved

The problem created if you added a field from the Event Inspector to an active search when the field was not available in the fieldset of the active search has been resolved. Before the fix, a red line displayed under any field in the search query that was not in the active fieldset. Additionally, hovering your cursor over the field would display the following error message: Columns only from fieldset are permitted.

### 587006 — Search No Longer Fails When the "where condition" Operator Has Any <...> and Contains a Filter for Field Groups

Previously, the following field groups were not supported because they were not string data. If a user wanted to include a non-string datatype field group in a | where any...contains query, the field datatype needed to be converted to string (using eval to string). Otherwise, the software might display an error alerting you about non-applicable field groups, such as custom float, float, ip, ip6, mac, port, path, timestamp, or url. This problem has been resolved.

### 592116 – Re-executing Searches No Longer Prompts an Error Message or Prevents the Search Grid From Displaying

The UI no longer prevents triggering searches that do not have any changes since last run.

# 603036 — The Application No Longer Displays an Error When You Try to Save Search Criteria

A code update resolved the problem where the user encountered an error when they tried to save specific search criteria before running a query, even if the user entered correct syntax and parameters.

### 608090 — The Search Tab is No Longer Intermittently Visible After Installation,

A code update resolved the issue of the Search tab displaying intermittently following an installation..

### 615024 — Searching for a "global event id" Field Does Not Yield Incorrect Results Anymore

Before adding a code fix, queries that filtered specific "id" or "Global Event Id" field values did not return correct results . For example: id = "123456789" or id != "123456789"

#### **Issues Related to SOAR**

These resolved issues apply to the SOAR capability in your ArcSight Platform deployment. Issues listed here belong to the OCTCR33I repository, unless otherwise noted.

- 751001 ESM Case Event Details Are Missing
- 735062 SOAR ESM Case Creation Should Not Be Stopped Even if There Are Invalid Scope Items
- 734078 Fixing soar-jython for unsupported libraries
- 734065 Access Denied Error Appears When Adding/Removing Watcher using the Star Icon
- 732005 Multiple SOAR Case Status Widget Do Not Show Right Data
- 722038 SOAR\_WebUI: WebUI keeps timing out too early and the Re-login pop-up appears repeatedly.
- 718001 RESPOND Left Menu Item Should Be Hidden If The User Does Not Have SOAR Permissions
- 711107 SOAR case links in Inetsoft reports do not redirect to the correct case
- "705007 Process Queues Do Not Show Data/Empty Columns" on page 57
- 643164 SOAR Approval List on Cases Page should display as offline data
- 567004 For SOAR Timeline widget, the data is not getting displayed properly.
- 567003 For SOAR case timeline widget, the data is not displayed properly
- 192790 The Or condition in Workflow does not work when used with "Alert source Equals".

#### 751001 - ESM Case Event Details Are Missing

Now ESM Case Event details are available.

### 735062 - SOAR ESM Case Creation Should Not Be Stopped Even if There Are Invalid Scope Items

Now SOAR ESM Case Creation is not stopped, even if there are invalid scope items.

#### 734078 - Fixing soar-jython for unsupported libraries

Now soar-jython is fixed for unsupported libraries.

#### 734065 - Access Denied Error Appears When Adding/Removing Watcher using the Star Icon

Now Access denied error does not appear while adding/removing watcher using the star icon

#### 732005 - Multiple SOAR Case Status Widget Do Not Show Right Data

Now SOAR Case Status widget displays the correct data.

## 722038 - SOAR\_WebUI: WebUI keeps timing out too early and the Re-login pop-up appears repeatedly

Now WebUI does not time out instantly and the re-login pop up does not appear repeatedly

#### 718001 - RESPOND Left Menu Item Should Be Hidden If The User Does Not Have SOAR Permission

Now RESPOND left menu is hidden if user do not have SOAR Permission.

# 711107 - SOAR case links in Inetsoft reports do not redirect to the correct case

Now SOAR case links in Inetsoft redirects to correct case.

#### 705007 - Process Queues Do Not Show Data/Empty Columns

Now process queues display data as expected.

## 643164 - SOAR Approval List on Cases Page should display as offline data

Now SOAR Approval list displays as offline data.

## 567004 - For SOAR Timeline widget, the Data is not Displayed Properly

Now SOAR Timeline widget now displays the correct data.

## 567003 - For SOAR Case Timeline Widget, the Data is Not Displayed Properly

Now SOAR Timeline widget now displays the correct data.

#### 192790 - The Or condition in Workflow does not work when used with "Alert source Equals"

Now The Or Condition in Workflow works as expected.

#### **Issues Related to Transformation Hub**

- 633021–Improved Object Reuse in CEF Parsing
- 361143–Text Alignment Improved in Kafka Manager/CMAK Pages
- 733012–JMX Connections Not Closed Properly in TH Web Services

#### 633021–Improved Object Reuse in CEF Parsing

The CEF routing stream processor has been improved so that event parsing and rule evaluation is more efficient.

#### 361143–Text Alignment Improved in Kafka Manager/CMAK Pages

Text in the CMAK UI is now aligned in the center of the bar.

#### 733012–JMX Connections Not Closed Properly in TH Web Services

The issue of JMX Connections not closed properly in Transformation Hub Web Services has been fixed.

#### Support

#### **Contact Information**

| Phone                          | A list of phone numbers is available on the Technical Support<br>Page: https://softwaresupport.softwaregrp.com/support-contact-information |
|--------------------------------|----------------------------------------------------------------------------------------------------|
| Support Web Site               | https://softwaresupport.softwaregrp.com/                                                                                                   |
| ArcSight Product Documentation | https://www.microfocus.com/documentation/arcsight/                                                                                         |

## Contents

| What's New                                                                                                    | . 3  |
|----------------------------------------------------------------------------------------------------|------|
| Technical Requirements                                                                                                    | . 4  |
| Downloading the Files                                                                                                    | . 5  |
| Understanding the Files to Download                                                                                                    | . 5  |
| Downloading and Verifying the Files                                                                                                    | 8    |
| Known Issues                                                                                                    | . 9  |
| Known Issues Related to Upgrade<br>865171 - Upgrade Process Might Cause Data Loss by Changing Retention Value<br>to One Month                | 9    |
| Known Issues Related to ArcMC<br>612094 — Fusion ArcMC Throws 503 Error After Restoring Configuration Data                                   |      |
| (AWS, Azure and On-premises)<br>408195 — Importing a Host File on Fusion ArcMC Points to a Different Log<br>Folder                           |      |
| 408194 — Fusion ArcMC Session License Expiration                                                                                             | . 11 |
| NIC Ports<br>363017 On G10 Appliance, IP Address Not Correctly Configured After                                                              | .12  |
| Restore                                                                                                    | . 12 |
| 363022 On G10 Appliance, Gateway Not Correctly Configured After Restore<br>425040 In Deployment/Topology View, Logger or ESM Destination for | 12   |
| TH Shows Unknown IP Address                                                                                                    | 12   |
| 698065 On Azure, Intermittent Login Errors<br>736019 Selecting a value for ArcMC Container Memory Limit throws an                            | 13   |
| unformatted screen error648050 — Routing Rules Character Limitations                                                                         |      |
| Known Issues Related to Database<br>617102 — Post-installation, You Might See an Error About Creating the                                    | .14  |
| Scheduler's Target Topic                                                                                                    | .14  |
| Known Issues Related to Documentation                                                                                                    | .15  |

| Known Issues Related to Platform                                                                                                    | .15 |
|----------------------------------------------------------------------------------------------------|-----|
| ArcSight Platform Installation Times out when IPv6 is Disabled on the Host<br>Node                                                                                                    | .16 |
| 736005—Portal-Ingress-Controller Pod in CrashLoopBackOff State after<br>ArcSight Platform Upgrade from 23.1 to 23.2 or 23.3 when IPv6 is Disabled on                                    |     |
| the Host Node                                                                                                    | 17  |
| 534015 — Autopass Container Crashing with Exception: relation<br>"mysequence" already exists                                                                                            | .17 |
| 470057 — Left Navigation Menu Items Do Not Reliably Display When Pods<br>Restart or are Unresponsive                                                                                    | 18  |
| 411123 — Event Integrity Query Indicates Insufficient Disk Space (AWS/Azure)<br>112042 — Pods Might Not Run During Fusion Reinstall                                                     |     |
| Issues Related to Intelligence                                                                                                    | 19  |
| 773025 — Changing the BOT_CLEANER_ENABLED Value Through Swagger UI<br>Results in Internal Error                                                                                         | 20  |
| 729040 — SearchManager Pods Fail Due to the Absence of Spacing in the Elasticsearch Data Retention Period Value                                                                         | 21  |
| 494001 — Analytics Does Not Detect the Custom SQL Loader Scripts After the Intelligence Upgrade                                                                                         | .21 |
| 606124 — Multi-step Upgrade From 21.1.x to 23.1.x Fails on Suite Upgrade to 23.1 (a Non-Cloud Release)                                                                                  | 23  |
| 611096 — Analytics Fails to Load Data Sources Except for AD and Proxy<br>613042 — Intelligence Sharing URL Functionality Does Not Work if the User<br>Does Not Have an Active Session   | .23 |
| 616036 — If Not Already Logged into Fusion, the First Attempt to Log Directly<br>Into Intelligence Dashboard Will Fail                                                                  | 24  |
| 400584 - Either the Intelligence Search API or Login to the Intelligence UI or<br>both Fail with a Timeout Error (IOException: Listener Timeout) for Large Data<br>Sets in the Database | 25  |
| 399297 - Intelligence Search API Fails with a Timeout Error (esSocketTimeout exception) for Large Data Sets in the Database                                                             |     |
| 401549 - Most Pods Enter into the CrashLoopBackOff State if the KeyStore<br>Password Starts with a Space or a Special Character                                                         | .27 |
| 614051 - Logstash Pod Fails on Data Ingestion in AWS Deployment When                                                                                                    |     |
| Using Self-Signed Certificates                                                                                                    |     |
| 378083 - Erroneous Warning about Recon License                                                                                                    |     |
| 614050 - Special Characters for the Database Credentials                                                                                                    | 28  |

| 614042 - Daylight Savings Time                                                     |      |
|------------------------------------------------------------------------------------|------|
| 613048 - Repartition Percentage Threshold                                          | . 28 |
| 614047 - Changing the HDFS NameNode Does Not Terminate the Previous                |      |
| Instance of the HDFS NameNode Container                                            | 29   |
| 614048 - Certificate Warnings in Logstash Logs                                     | 29   |
| 613050 - Installer Does Not Validate the Value You Specify for Elasticsearch       |      |
| Data Retention Period                                                              |      |
| 614049 - Uninstalling Intelligence Does Not Delete All Files                       | 30   |
| 613051 - Unable to Retrieve Indices When Elasticsearch Cluster is Unstable $\dots$ | 31   |
| 399647 - HTTP Status 400 - Bad Request                                             | 31   |
| Known Issues Related to Recon                                                      | 32   |
| OCTCR33I715058 — Changing the time zone at Logger causes event migration           | n    |
| failures                                                                           | 32   |
| OCTCR33I750053 — Import Logger Status Does not Update Correctly                    | 32   |
| Known Issues Related to Reports Portal                                             | 33   |
| 134098 — Edit Wizard Preview is Unavailable                                        | 33   |
| 162021 — Cannot Remove X/Y Fields from a Graph                                     | 33   |
| 186007 — An Exported Report Might Have Format Issues                               | 34   |
| 331194 — Reports and Dashboards Use UTC Time Zone                                  | 34   |
| 336023 — Operations Performed on an Open Admin Tab Do Not Complete                 |      |
| After You Log Out From Another Capability (Recon or Reporting) Tab                 | 34   |
| 372067 — Contract & Usage Page Throws an Ingress Router Error and Does             |      |
| Not Load                                                                           | 34   |
| 409268 — Reporting Shows an Error When Single Sign On Secrets are Change           | d    |
| (Azure)                                                                            | 35   |
| 566085 — Network Chart Data Presented in Portions and Cut                          | 35   |
| 589121— Brush Option Does Not Highlight Parabox Charts                             | 35   |
| 71158 — Scheduled Tasks Do Not Allow Default Printer Selection                     | 35   |
| 773027 — Cannot Specify Time Ranges for Custom Reports and Dashboards              |      |
| Because the Enter Parameters Modal is not Displayed                                | 35   |
| 779004 — VPM Conditions/Triggers are not Being Applied for Scheduled               |      |
| Dashboards                                                                         | 36   |
| Known Issues Related to Search                                                     | 36   |
| 113040 — CSV File Export Fails after You Change the Date and Time Format           | 37   |
| 179782 — Scheduled Search Appends Erroneous Values to the Run Interval             | 37   |
| 608098 — Certain top/bottom Queries Refresh When the User Presses the              |      |
| Space Bar While Entering the Query                                                 | 37   |

| 608115 — Vulnerabilities: System Query is Duplicated With Two Different<br>Names                                                                                                    | 38       |
|----------------------------------------------------------------------------------------------------|----------|
| 609036 — Upgrade Issues: Searches That Use the "All Fields" Fieldset and the<br>"All Time" Time Range Do Not Complete<br>610160 — Unable to Use the Field "Id" With the top, bottom, rename, eval,<br>and wheresql Operators |          |
| 616090 — For System Search Queries, #SSH Authentication Throws an Error<br>733209 — Scheduled Searches - An Error Indicating You Cannot Retrieve Fields<br>Displays When You Try to Load a Field Summary on a Completed Run  | 39       |
| 766026 — User Preferences Drop-down Menus are Closed if You Click in the Scrollbar                                                                                                    | 39       |
| 774031 — Under Certain Rare Conditions, the fusion-db-search-engine Pod<br>Can Run into High Memory and CPU Utilization, Causing System Instability                                                                          |          |
| Issues Related to SOAR                                                                                                    | 40<br>41 |
| 775003 — For analyst user Configuration is Navigating to Cases Page When<br>Clicked From RESPOND >CASES >CONFIGURATION<br>735021— Clickable Items do not Display the Clickable Cursor Icon                                   | 41       |
| 719017— Proxy Option Missing in SMTP Mail Server Integration Configuration<br>Known Issues Related to Transformation Hub<br>377141— Event Integrity Enablement Stops Enrichment Stream Processor                             |          |
| Pods<br>409228 — Schema Registry Instances May Be Allocated to Single Worker Node<br>609151— CEF Routing Rule with Less Than Condition May Result in                                                                         | 42<br>42 |
| 609152— CEF Routing Rule with Numeric Test May Result in Unintended                                                                                                    | 45       |
| Events in Destination Topic<br>241208—If Cluster Has Firewall Enabled, Kafka Consumer IPs Shown as Cluster<br>Internal IPs in CMAK                                                                                           |          |
| Resolved Issues                                                                                                    | 47       |
| Issues Related to ArcMC<br>OCT33I348119 Error message while deploying connector on a Virtual CHA<br>and selecting S3 bucket as destination                                                                                   |          |
| Resolved Issues Related to Database                                                                                                    |          |
| Issues Related to Intelligence                                                                                                    |          |

| 724049 — Modifying the Avro Event Topic value in the OMT Management<br>Portal > Configure/Deploy page > Intelligence > Topic Configuration section<br>has no effect on logstash pods.                                                                                                   | 48         |
|----------------------------------------------------------------------------------------------------|------------|
| Resolved Issues Related to Platform                                                                                                    |            |
| <ul> <li>Issues Related to Reporting</li> <li>160009 – Reporting - Chart Wizard Now Correctly Displays the Convert to</li> <li>Measure Button</li> <li>161014 — Reporting - Dashboard Wizard Now Loads All Data</li> <li>162021 – X/Y Fields Can Now be Removed From a Graph</li> </ul> | .49<br>.49 |
| 566085 – Issues Resolved for Network Chart Data Being Presented in Portions and Cut Out of the Display                                                                                                    | .50        |
| Issues Related to Search<br>167004 – Scheduled Tasks are Now Prevented From Being Saved After the                                                                                                    | .50        |
| User Closed the Dialog Box<br>174130 – Scheduled Searches No Longer Fail to Export to CSV<br>178795 – Fieldsets No Longer Default to Base Event Fields After an Upgrade<br>324035 – Search Query No Longer Returns Incorrect Results if the Query is not                                | 51<br>51   |
| Explicitly Stated<br>341227 – You May Now Use Search Operators in the Name of a Saved Query<br>or Criteria                                                                                                    |            |
| 369029 — Load Modal Now Loads Search Criteria When the Fieldset is Deleted<br>408155 – Backup Failures in S3 While Deleting Obsolete Files From S3 Has<br>Been Resolved                                                                                                    | 152<br>52  |
| 549163 and 592116 – Searches With no Changes Since the Last Run No Longer                                                                                                    |            |
| "Search Expires in" in User Preferences Have Been Resolved                                                                                                    | .53<br>1   |
| No Score Exists                                                                                                    |            |
| Any <> and Contains a Filter for Field Groups<br>592116 – Re-executing Searches No Longer Prompts an Error Message or<br>Prevents the Search Grid From Displaying                                                                                                    |            |

| 603036 — The Application No Longer Displays an Error When You Try to Save<br>Search Criteria                                                                   | 1 |
|----------------------------------------------------------------------------------------------------|---|
| 608090 — The Search Tab is No Longer Intermittently Visible After Installation,54<br>615024 — Searching for a "global event id" Field Does Not Yield Incorrect |   |
| Results Anymore                                                                                                    | 5 |
| Issues Related to SOAR                                                                                                    | 5 |
| 751001 - ESM Case Event Details Are Missing                                                                                                    | 5 |
| 735062 - SOAR ESM Case Creation Should Not Be Stopped Even if There Are                                                                                        |   |
| Invalid Scope Items                                                                                                    | 5 |
| 734078 - Fixing soar-jython for unsupported libraries                                                                                                    | 5 |
| 734065 - Access Denied Error Appears When Adding/Removing Watcher using                                                                                        |   |
| the Star Icon                                                                                                    | 5 |
| 732005 - Multiple SOAR Case Status Widget Do Not Show Right Data56                                                                                             | 5 |
| 722038 - SOAR_WebUI: WebUI keeps timing out too early and the Re-login                                                                                         |   |
| pop-up appears repeatedly                                                                                                    | 5 |
| 718001 - RESPOND Left Menu Item Should Be Hidden If The User Does Not                                                                                          |   |
| Have SOAR Permission                                                                                                    | 5 |
| 711107 - SOAR case links in Inetsoft reports do not redirect to the correct case 57                                                                            |   |
| 705007 - Process Queues Do Not Show Data/Empty Columns                                                                                                    |   |
| 643164 - SOAR Approval List on Cases Page should display as offline data57                                                                                     |   |
| 567004 - For SOAR Timeline widget, the Data is not Displayed Properly57                                                                                        | 7 |
| 567003 - For SOAR Case Timeline Widget, the Data is Not Displayed Properly57<br>192790 - The Or condition in Workflow does not work when used with "Alert      | 7 |
| source Equals"                                                                                                    | 7 |
| Issues Related to Transformation Hub                                                                                                    | 3 |
| 633021–Improved Object Reuse in CEF Parsing                                                                                                    | 3 |
| 361143–Text Alignment Improved in Kafka Manager/CMAK Pages                                                                                                    | 3 |
| 733012–JMX Connections Not Closed Properly in TH Web Services                                                                                                  | 3 |
| Send Documentation Feedback                                                                                                    | 5 |

## Send Documentation Feedback

If you have comments about this document, you can <u>contact the documentation team</u> by email. If an email client is configured on this computer, click the link above and an email window opens with the following information in the subject line:

#### Feedback on ArcSight Platform Release Notes (Platform 23.3.1)

Just add your feedback to the email and click send.

If no email client is available, copy the information above to a new message in a web mail client, and send your feedback to MFI-Documentation-Feedback@opentext.com.

We appreciate your feedback!